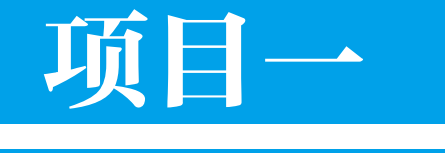

# 创建和维护数据库

# ····<mark>·····</mark> 项目要点

- 创建数据库表
- 修改和删除数据库表
- 创建或删除主键和外键

 引 言 ₩₩

数据库表是存储数据的基本单元,在创建数据库表 之前,必须做出有关表结构的规划,包括表要包含的内容, 反映到表结构上是指表将要包含哪些字段以及这些字段的 数据类型。本项目通过 3 个工作任务,形象地向读者展 示数据库的基本操作。

Chapter *1*

# 任务一:创建数据库表

### 任务描述

小王是某学校学生处教师,为了加强对学生的管理,小王需要统计本校在校学生 人数及学生的相关信息。

### 任务分析

在 SOL Server 中, 用户可以通过创建数据库表来进行数据的统计与整理, 并有不 同的数据库类型可供选择。因此,小王决定通过建立数据库表来进行统计。

### 【2】准备知识 |

数据库(Database)是按照数据结构来组织、存储和管理数据的仓库,它产生于 距今六十年前,随着信息技术和市场的发展,特别是 20 世纪 90 年代以后,数据管理 不再仅仅是存储和管理数据,而转变成用户所需要的各种数据管理的方式。数据库有 很多种类型,从最简单的存储有各种数据的表格到能够进行海量数据存储的大型数据 库系统都在各个方面得到了广泛的应用。

### ■ 1. 数据库相关概念

### (1)数据

数据 (Data) 实际上就是描述事物的符号记录。

计算机中的数据一般分为两部分,其中一部分与程序仅有短时间的交互关系,随 着程序的结束而消亡,它们称为临时性 (Transient) 数据,这类数据一般存放于计算机 内存中;而另一部分数据则对系统起着长期持久的作用,它们称为持久性 (Persistent) 数据。数据库系统中处理的就是这种持久性数据。

软件中的数据是有一定结构的。首先, 数据有型 (Type) 与值 (Value) 之分, 数据 的型给出了数据表示的类型,如整型、实型、字符型等,而数据的值给出了符合给 定型的值,如整型值 1。随着应用需求的扩大,数据的型有了进一步的扩大,它包括 了将多种相关数据以一定结构方式组合构成特定的数据框架,这样的数据框架称为 数据结构 (Data Structure),数据库中在特定条件下称之为数据模式 (Data Schema)。

过去的软件系统是以程序为主体,而数据则以私有形式从属于程序,此时数据在 系统中是分散、凌乱的,这也造成了数据管理的混乱,如数据冗余度高,数据一致性 差以及数据的安全性差等多种弊病。

# 知识链接

近 10 多年来,数据在软件系统中的地位产生了变化,在数据库系统及数据库应用系统 中数据已占有主体地位,而程序已退居附属地位。在数据库系统中需要对数据进行集中、统 一的管理,以达到数据被多个应用程序共享的目标。

### (2)数据库

数据库 (Database,简称 DB) 是数据的集合,它具有统一的结构形式并存放于统一 的存储介质内,是多种应用数据的集成,并可被各个应用程序共享。

数据库存放数据是按数据所提供的数据模式存放的,它能构造复杂的数据结构以 建立数据间的内在联系与复杂的关系,从而构成数据的全局结构模式。

数据库中的数据具有"集成""共享"之特点,也就是说数据库集中了各种应用 的数据,进行统一的构造与存储,而使它们可被不同应用程序使用。

### (3)数据库管理系统

数据库管理系统 (Database Management System,简称 DBMS) 是管理数据库的一种 系统软件,负责数据库中的数据组织、数据操纵、数据维护、控制及保护和数据服务等。 数据库中的数据是海量级的数据,并且其结构复杂,因此需要提供管理工具。数据库 管理系统是数据库系统的核心,它主要有如下几方面的具体功能:

① 数据模式定义。数据库管理系统负责为数据库构建模式,也就是为数据库构建 其数据框架。

② 数据存取的物理构建。数据库管理系统负责为数据模式的物理存取及构建提供 有效的存取方法与手段。

③ 数据操纵。数据库管理系统为用户使用数据库中的数据提供方便,它一般提供 查询、插入、修改以及删除数据的功能。此外,它自身还具有做简单算术运算及统计 的功能,而且还可以与某些过程性语言结合,使其具有强大的过程性操作功能。

④ 数据的完整性、安全性定义与检查。数据库中的数据具有内在语义上的关联性 与一致性,它们构成了数据的完整性,数据的完整性是保证数据库中数据正确的必要 条件,因此必须经常检查以维护数据的正确。

### 知识链接

数据库中的数据具有共享性,而数据共享可能会引发数据的非法使用,因此必须对数据 正确使用做出必要的规定,并在使用时做检查,这就是数据的安全性。

数据完整性与安全性的维护是数据库管理系统的基本功能。

⑤ 数据库的并发控制与故障恢复。数据库是一个集成、共享的数据集合体,它能

chapter

### **SQL Server 2008** 数据库管理与开发  $\bullet$  **SQL Server 2008**

为多个应用程序服务,所以就存在着多个应用程序对数据库的并发操作。在并发操作 中如果不加控制和管理,多个应用程序间就会相互干扰,从而对数据库中的数据造成 破坏。因此,数据库管理系统必须对多个应用程序的并发操作做必要的控制以保证数 据不受破坏,这就是数据库的并发控制。

数据库中的数据一旦遭受破坏,数据库管理系统必须有能力及时进行恢复,这就 是数据库的故障恢复。

⑥ 数据的服务。数据库管理系统提供对数据库中数据的多种服务功能,如数据拷 贝、转存、重组、性能监测、分析等。

为 完 成 以 上 六 个 功 能, 数 据 库 管 理 系 统 一 般 提 供 相 应 的 数 据 语 言 (Data Language), 它们是:

数据定义语言 (Data Definition Language,简称 DDL)。该语言负责数据的模式 定义与数据的物理存取构建。

数据操纵语言 (Data Manipulation Language,简称 DML)。该语言负责数据的操 纵,包括查询及增、删、改等操作。

数据控制语言 (Data Control Language,简称 DCL)。该语言具有负责数据完整 性、安全性的定义与检查以及并发控制、故障恢复等功能,包括系统初启程序、 文件读写与维护程序、存取路径管理程序、缓冲区管理程序、安全性控制程序、 完整性检查程序、并发控制程序、事务管理程序、运行日志管理程序、数据 库恢复程序等。

上述数据语言按其使用方式具有两种结构形式:

交互式命令语言。它的语言简单,能在终端上即时操作,它又称为自含型或 自主型语言。

宿主型语言。它一般可嵌入某些宿主语言 (Host Language) 中, 如 C、C++ 和 COBOL 等高级过程性语言中。

此外,数据库管理系统还有为用户提供服务的服务性 (Utility) 程序,包括数据初 始装入程序、数据转存程序、性能监测程序、数据库再组织程序、数据转换程序、通 信程序等。

目前流行的 DBMS 均为关系数据库系统,比如 Oracle、Sybase 的 PowerBuilder 及 IBM 的 DB2、微软的 SOL Server 等, 它们均为严格意义上的 DBMS 系统。

### 知识链接

另外有一些小型的数据库,如微软的 Visual Foxpro 和 Access 等,它们只具备数据 库管理系统的一些简单功能。

SQL Server 2008 **–––––––––––––––● 顶目一** 创建和维护数据库

### (3)数据库管理员

由于数据库的共享性,因此对数据库的规划、设计、维护、监视等需要有专人管理, 他们被称为数据库管理员 (Database Administrator,简称 DBA)。其主要工作如下:

① 数据库设计 (Database Design)。DBA 的主要任务之一是做数据库设计,具体 地说是进行数据模式的设计。由于数据库的集成与共享性,因此需要有专门人员 ( 即 DBA) 对多个应用的数据需求作全面的规划、设计与集成。

② 数据库维护。DBA 必须对数据库中的数据安全性、完整性、并发控制及系统 恢复、数据定期转存等进行实施与维护。

③ 改善系统性能,提高系统效率。DBA 必须随时监视数据库运行状态,不断调 整内部结构,使系统保持最佳状态与最高效率。

### 知识链接

当效率下降时,DBA 需采取适当的措施,如进行数据库的重组、重构等。

### (4)数据库系统

数据库系统 (Database System, 简称 DBS) 由如下几部分组成: 数据库 ( 数据 )、数 据库管理系统 ( 软件 )、数据库管理员 ( 人员 )、系统平台之一——硬件平台 ( 硬件 )、 系统平台之二——软件平台 ( 软件 )。这五个部分构成了一个以数据库为核心的完整的 运行实体,称为数据库系统。

在数据库系统中,硬件平台包括:

计算机:它是系统中硬件的基础平台,目前常用的有微型机、小型机、中型机、 大型机及巨型机。

网络:过去数据库系统一般建立在单机上,但是近年来它较多地建立在网络上, 从目前形势看,数据库系统今后将以建立在网络上为主,而其结构形式又以客户/服 务器 (C/S) 方式与浏览器/服务器 (B/S) 方式为主。

在数据库系统中,软件平台包括:

操作系统:它是系统的基础软件平台,目前常用的有各种 UNIX( 包括 LINUX) 与 WINDOWS 两种。

数据库系统开发工具:为开发数据库应用程序所提供的工具,它包括过程性程序 设计语言如 C, C++ 等, 也包括可视化开发工具 VB、PB、Delphi 等, 它还包括近期与 INTERNET 有关的 HTML 及 XML 等以及一些专用开发工具。

接口软件:在网络环境下数据库系统中数据库与应用程序,数据库与网络间存在 着多种接口,它们需要用接口软件进行联接,否则数据库系统整体就无法运作,这些 接口软件包括 ODBC,JDBC,OLEDB, CORBA,COM,DCOM 等。

chapter

### (5)数据库应用系统

数据库应用系统 (Database Application System,简称 DBAS) 是由数据库系统再加 上应用软件及应用界面三者组成,具体包括:数据库、数据库管理系统、数据库管理员, 硬件平台、软件平台、应用软件、应用界面。其中应用软件是由数据库系统所提供的 数据库管理系统 ( 软件 ) 及数据库系统开发工具组成, 而应用界面大多由相关的可视 化工具开发而成。

数据库应用系统的 7 个部分以一定的逻辑层次结构方式组成一个有机的整体。如 果不计数据库管理员 (人员) 并将应用软件与应用界面记成应用程序, 则数据库应用 系统的结构如图 1-1 所示。

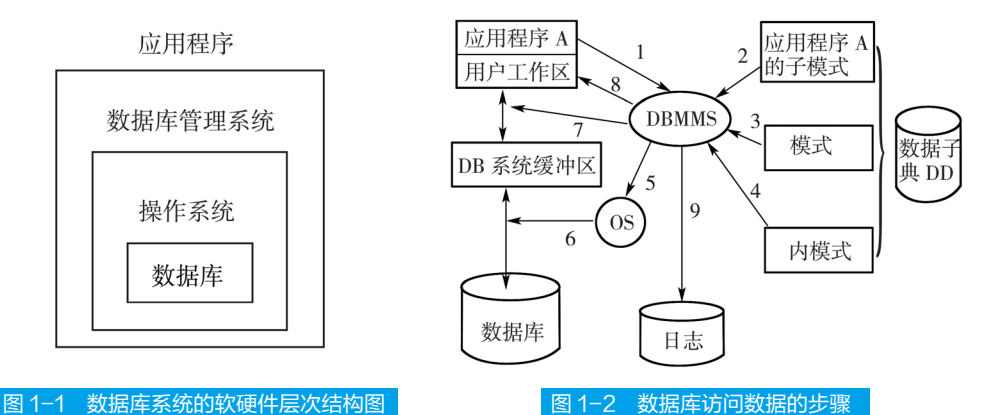

数据库访问数据的步骤如图 1-2 所示。对其各个步骤简单说明如下:

① 用户程序中有一条读数据库记录的 DML 语句,当计算机执行到该语句时,即 向 DBMS 发出读取相应记录的命令。

② DBMS 接到该命令后,首先访问该用户对应的子模式,检查该操作是否在合法 授权范围内及欲读记录的正确性、有效性,若不合法则拒绝执行,并向应用程序状态 返回区发出回答状态信息;反之执行下一步。

③ DBMS 读取模式描述并从子模式映像到全局模式,从而确定所需的逻辑记录类 型。

④ DBMS 从逻辑模式映像到存储模式,从而确定读入哪些物理记录以及具体的地 址信息。

⑤ DBMS 向操作系统发出从指定地址读取记录的命令。

⑥操作系统执行读命令,按指定地址从数据库中把记录读入系统缓冲区,并在操 作结束后向 DBMS 做出回答。

⑦ DBMS 按照模式将读入系统缓冲区中的内容映像成用户要求读取的逻辑记录。

⑧ DBMS 将导出的逻辑记录送入用户工作区,并将操作执行情况的状态信息返回

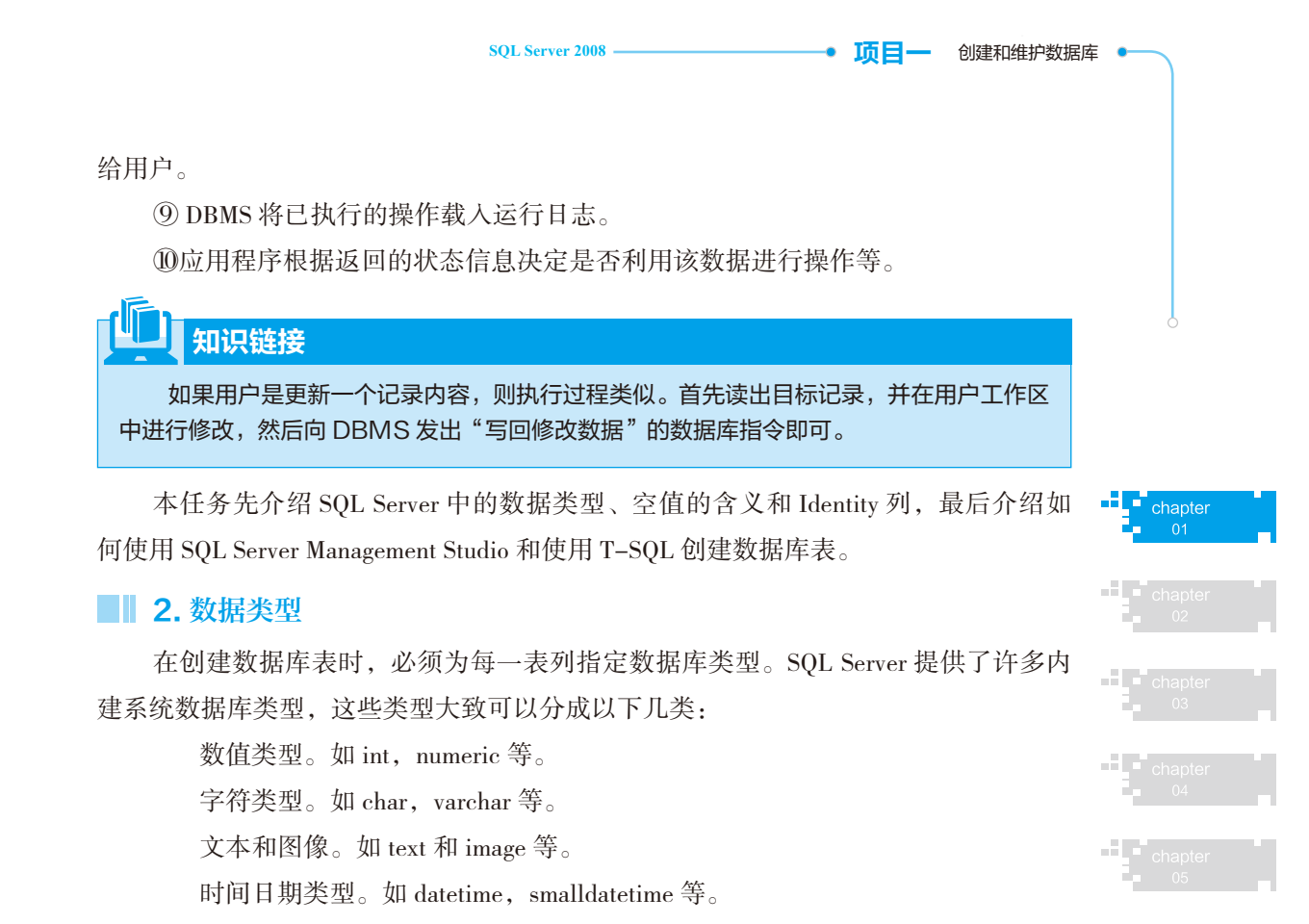

其他特殊数据类型。如 table, sysname 和 uniqueidentifier 等。

首先看看数值类型。表 1-1 列出了所有的数值类型的数据类型以及它们的存储容 量。

### 表 1-1 数值类型

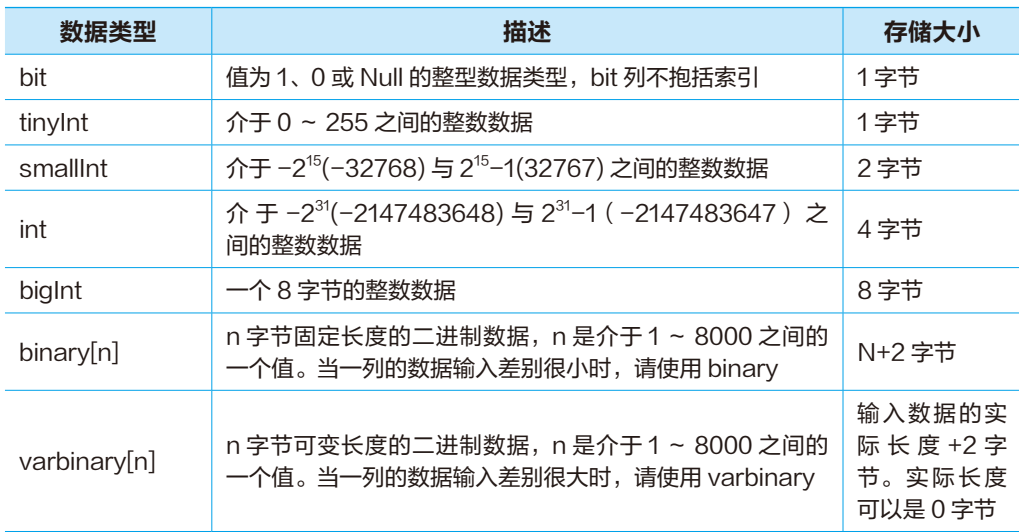

### (续上表)

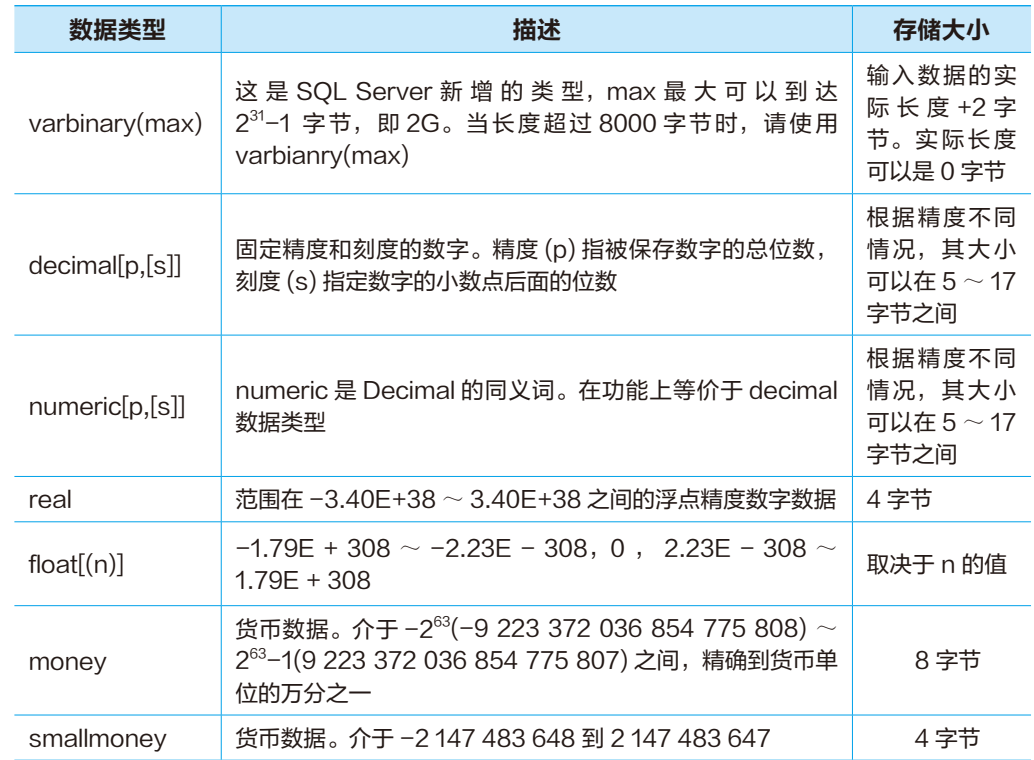

备注: 所有标有 [n]、[(n)] 或 [p,[s]] 表示要指定的字段数据长度,如果未在数据定义或变量声明语句 中指定 n, 则默认长度为 1。如果在使用 CAST 和 CONVERT 函数时未指定 n, 则默认长度为 30。下面列出的数据类型也一样。

表 1-2 列出了 SQL Server 字符类型及其存储容量。

### 表 1-2 字符类型

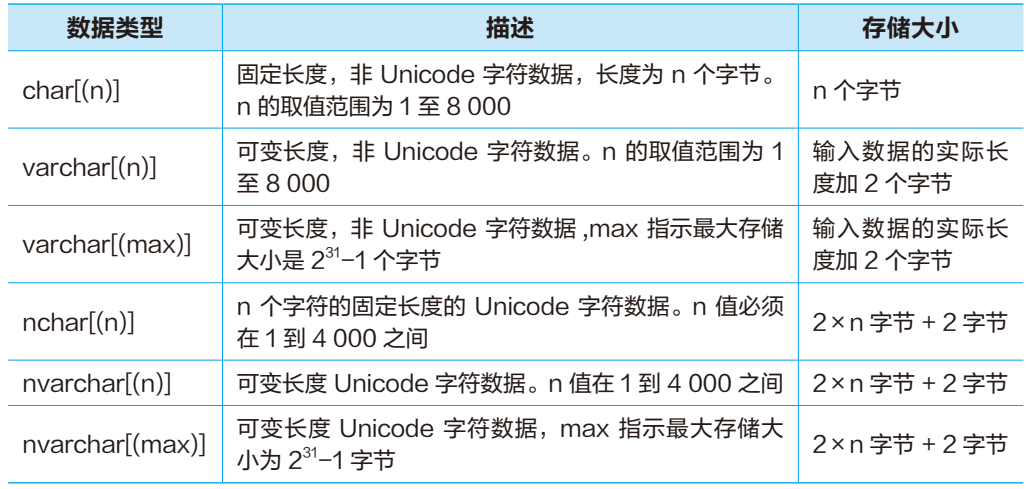

表 1-3 列出了文本和图像 (image) 类型及其存储容量。

SQL Server 2008 **────────────● 项目一** 创建和维护数据库

### 表 1-3 文本和图像类型

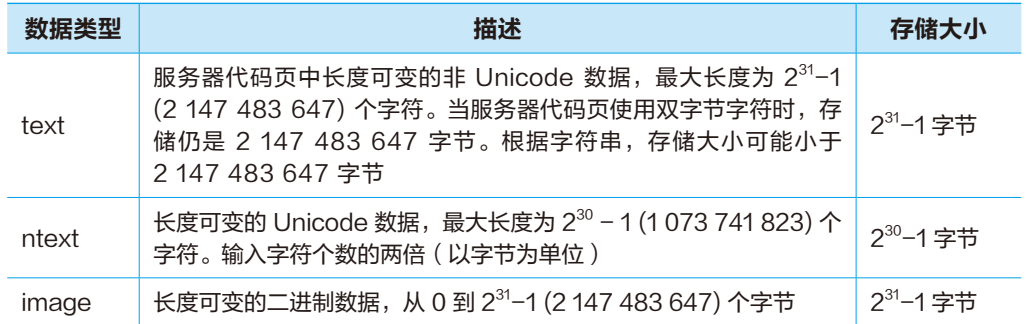

备注: 在开发新程序时, 尽量避免使用表 1-3 中列出的数据类型, 这些类型在微软 SQL Server 未来的 版本中将被删除。改用 Varbinary(max), Varchar(max), Nvarchar(max) 数据类型。

表 1-4 列出了日期时间类型。

### 表 1-4 日期和时间类型

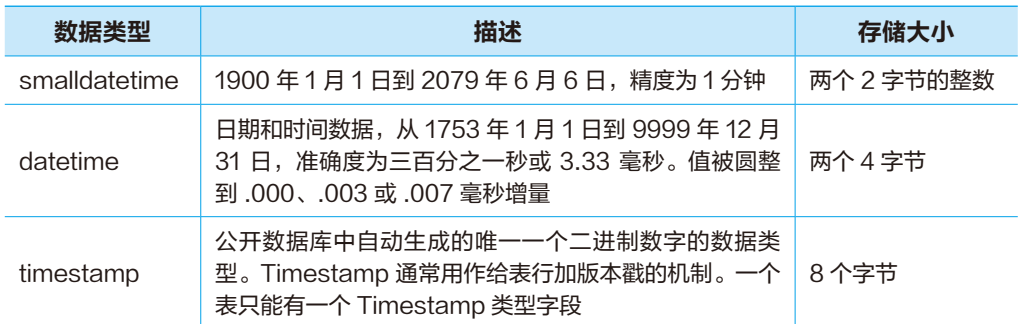

表 1-5 列出了其他特殊数据类型。

### ■ 表 1-5 其他特殊数据类型

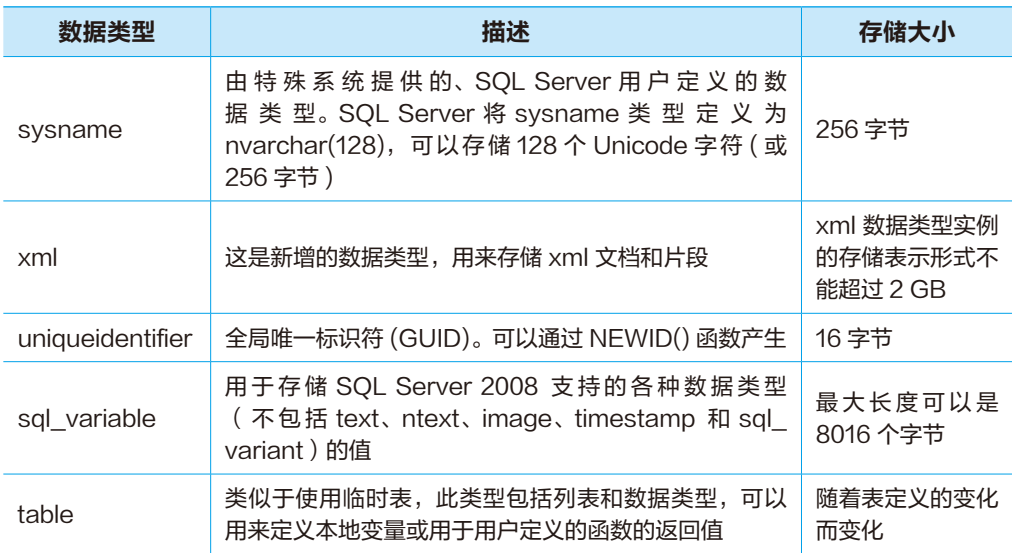

**THE** chapter

аĐ.

 $\sim 10$ 

### ■ 3. 空值

Null 值是一个未知值,将该值引用为 Null。列值的为空性是指该列接受或拒绝 Null 值的能力。一列中的 Null 值通常表明对于一个特殊的数据行,该列中没有输入项, 因为该值既不为空也不为 0;其真实的值是未知的。因此,没有相等的两个值。

### 拓展提高

如果用户需要的信息仍然不可用,则可能需要为空列,例如,客户信息的初始化,有些 信息在初始化时可能未知,需要以后补充,这些需要以后补充的信息字段可以设为 Null 值。

一般来说,都该避免使用 Null 值。因为对这些值的更新或查询,以及对有这些值 的列的一些选项的设置都会更加复杂,例如主键和 Identity 属性都不能在为空性列中 使用。

如果定义了允许 Null 值的列,则可以通过以下方法将 Null 值输入到这列中:

如果将行插入到该表,但没有为这个空列指定数据值,这样 SQL Server 将为 该列指派为 Null 值。

用户可以键入 Null 这个词, 不加引号是为了和加了引号的字符串"Null"区 别开。

### **H** 4. Identity 列

在创建表时,可以通过向列定义中添加 Identity 属性来将某一列指定为标识列。 创建带有 Identity 属性的列时,SQL Server 将根据种子值和增量值自动为该列生成一 个行值,默认情况下不允许手工为 Identity 列插入行值,除非将标识列的 IDENTITY\_ INSERT 属性设置为 ON。种子 (Seed) 值是插入到表中的第一行的标识值。增量值 (Increment)是 SQL Server 为了连续插入而递增标识值的数量。当每次插入行时, SQL Server 都将为该行的标识列指派一个当前的标识值。被插入的下一行收到这个标 识值,它是一个比当前最大标识值更大的增量。这样,每个被插入的行都将收到一个 唯一的标识符。为了唯一地标识某一行,通常都将标识列用作表中的主键约束。

例如,如果为标识列指定了 Identity(1,1), 其中第一个参数是种子值, 第二个参数 是增量值,那么被插入的第一行将得到值为 1 的标识列, 第 2 行得到的值将是 2, 而 第三行得到的值是 3, 依次类推。

### 任务实施 |

可以使用 SQL Server Management Studio 工具创建数据库表,也可以通过编码的方 式使用 T-SQL 创建数据库表。具体操作步骤如下。

**STEP 1** 打开 SQL Server Management Studio 并连接到数据库服务器, 在"对象资源管

理器"中展开"数据库",接着展开"数据库"/"DataCollationSys"节点,在下拉菜 单中选择"表",单击鼠标右键,如图 1-3 所示。

[**STEP 2** 在弹出式菜单中执行"新建表 (N)…"命令, 将出现图 1-4 所示的界面。

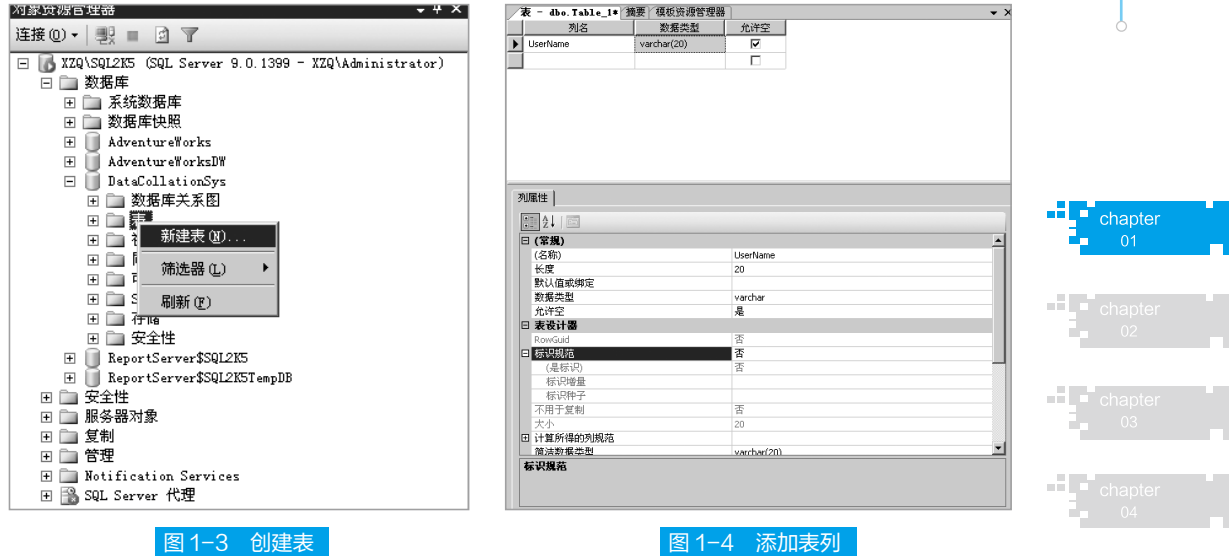

SQL Server 2008 –––––––––––––––● 项目– 创建和维护数据库

 STEP 3 在图 1-4 的界面中添加构成表的字段,为每个字段指定数据类型并设置是否 允许为空。在下半部分的"列属性"中可以为字段设置更多的属性,例如名称、长度、 数据类型及标识规范等。添加完表所需的所有字段后,单击"保存"按钮,将弹出 图 1-5 所示的保存表界面, 在"输入表名称"编辑框中输入表的名称后单击"确定" 按钮即可。

 STEP 4 在创建表的时候,可以为表指定主键。方法非常简单,在图 1-4 的界面中, 选择要设置为主键的字段,然后单击工具条上的"设置主键"按钮,如图 1-6 所示。

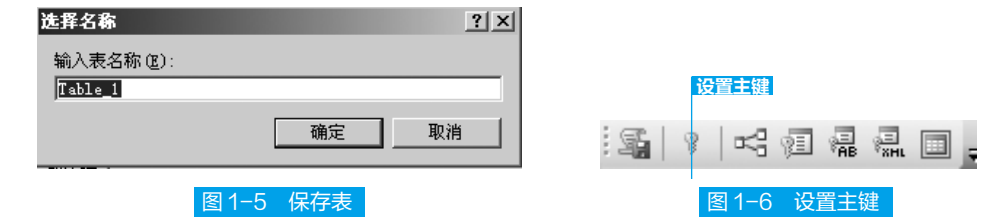

**STEP 5** 在图 1-4 的界面中, 在"列名"列中输入 AreaID, "数据类型"列中选择 int 数据类型,去掉"允许空"列中"√",在"列属性"中,展开"标识规范",设 置"(是标识)"属性值为"是","标识增量"属性为"1"(缺省值为 1),标识 种子属性为"1" (缺省值为 1)。同样地,增加列 Area,分别指定列名"Area", 数据类型 varchar(20),允许空。将字段 AreaID 设置为主键,完成后保存表名为 Area\_ Tbl。表 Area\_Tbl 的结构如图 1-7 所示。

```
- dbo.Area_Tb1 插要 便板资源管理器
           列名
                            数据类型
                                              允许空
\trianglerightArealD
                         \overline{\phantom{a}}\frac{1}{2}varchar(20)
    Area
 列属性 |
  \boxed{\frac{1}{2}}□(常規)
     (名称)<br>默认值或绑定
                                             AreaID
     数据类型
                                              int丟
  □ 表设计器
  日标识规范
        (是标识
                                              ē
       标识增量<br>标识增量
    不用于复制
                                              \frac{1}{45}田 计算所得的列规范
     简洁数据类型
                                             int
           SQL Ser
  标识规范
```
图 1-7 表 Area\_Tbl

STEP 6 可以采用编码的方式,使用 T-SQL 来创建表。创建表的语法为:

```
CREATE TABLE
       [ database name. [ owner ] .| owner.] table name
       ( { < column_definition >
           | column_name AS computed_column_expression
           | < table constraint > ::= [ CONSTRAINT constraint
name ] }
               | [ { PRIMARY KEY | UNIQUE } [ ,...n ]
       )
   [ ON { filegroup | DEFAULT } ]
   \langle column definition \rangle ::= { column name data type }
       [ COLLATE < collation_name > ]
       [ [ DEFAULT constant_expression ]
            | [ IDENTITY [ ( seed , increment ) [ NOT FOR
REPLICATION ] ] ]
       ]
       [ ROWGUIDCOL]
       [ < column constraint > ] [ ...n ]
   其中相关参数说明如下:
```
CREATE TABLE: 主关键字; table\_name: 表示要创建的表的名称。 column\_definition:表示列的定义,包括名称、数据类型、长度、是否为空等。

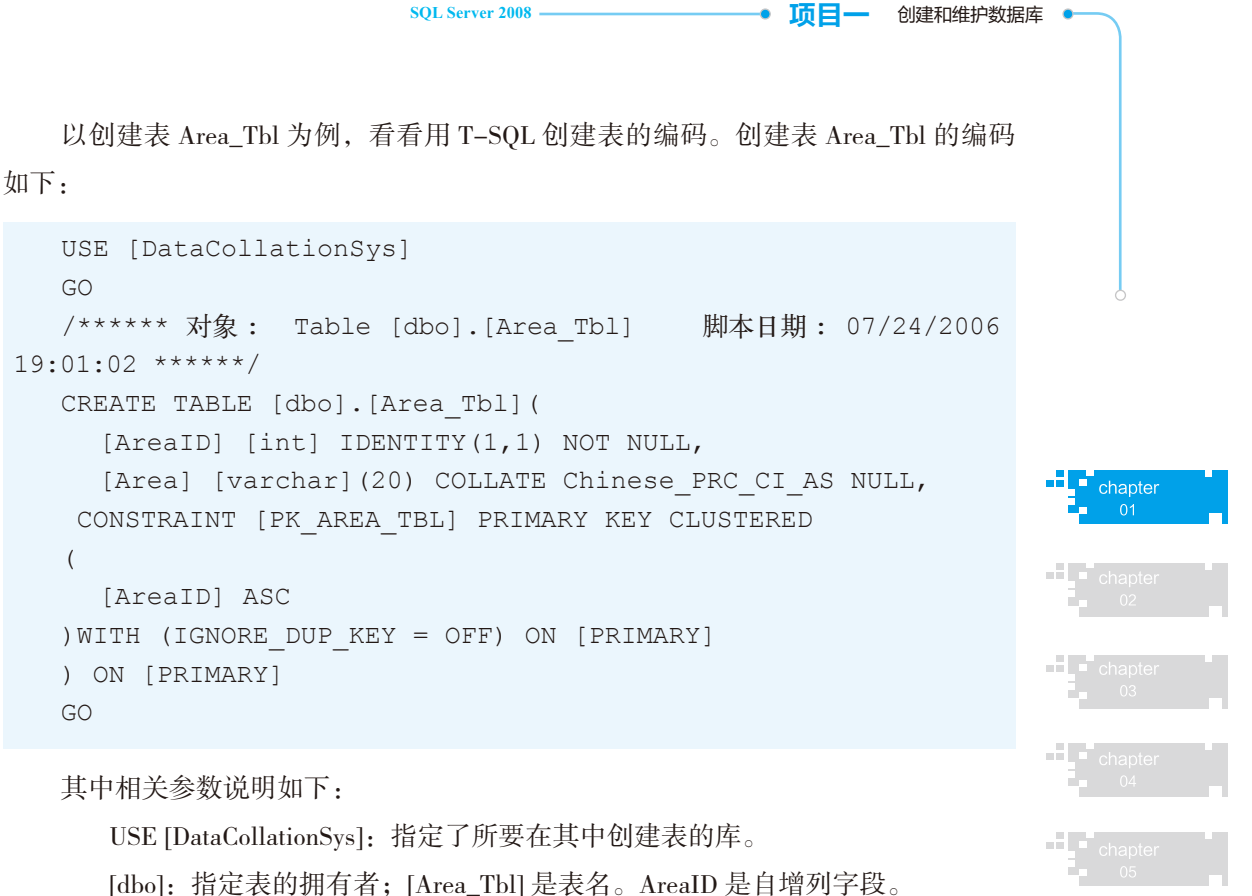

Area:该字段的字符集是 Chinese\_PRC\_CI\_AS。

WITH (IGNORE\_DUP\_KEY = OFF):说明表主键不会忽略重复值。

# 任务二:修改和删除数据库表

# 任务描述

小李是某酒店的大堂经理,为了能够统一规划酒店所承办的各种宴会以及宴会的 类型、时间、准备工作等事项,小李需要确认酒店的数据库表。

# 任务分析

因为在创建了数据库表以后,有可能根据业务系统和存储数据内容的变化,对表 做相应的修改。因此,小李决定根据实际情况对数据库表做相应的修改或删除。

# 12 准备知识

修改数据库表涉及的内容包括修改表名、字段名、增加或删除字段以及修改表字

段的属性等。

### 任务实施 J

### ■ 1. 修改表名

首先看看通过 SQL Server Management Studio 来 修 改 表 名。 打 开 SQL Server Management Studio 并连接到数据库服务 器,在"对象资源管理器"中展开"数据库" 节点,接着展开数据库"DataCollationSys" 节点,展开"表"文件夹,右键单击要 更改名字的表,单击弹出菜单中的"重 命名"菜单,如图 1-8 所示。然后输入 新的表名,这样就完成了表名的修改。

再来看看使用 T-SQL 如何更改表名。 可以使用系统存储过程 sp\_rename 修改表 名。sp\_rename 语法:

```
对象贷線管理
连接(0) · 思 回
 XZQ\SQL2K5 (SQL Server 9.0.1399 - XZQ\Administrator
    □■数据库
       ■ ※ ※ #<br>Ⅲ ■ 系统数据库<br>Ⅲ ■ 数据库快照
       □ AdventureWorks<br>□ AdventureWorksDW<br>□ DataCollationSys<br>□ 数据库关系图
           -<br>新建表 (<u>N</u>).
                                     修改(Y)
                                    打开表(0)\mathbb{H} \Box dbo. Produ
                                     E dbo. Promo<br>E dbo. Promo
                                    查看依赖关系(Y)
               □ dbo. Sales<br>□ dbo. Sales<br>□ dbo. Store<br>□ dbo. SysAc<br>□ am
                                   重命名(M)
                                     删除(D)
           剛新 (E)
                                     属性(B)
           H E Service Br
   H □ Service Broker<br>H □ 雪室生<br>H □ 雪全性<br>H □ ReportServer$5912K5<br>H □ 民会器対象<br>H □ 展名器対象<br>H □ 展名器対象
    田 画 复制
    田 国 管理
    H Notification Services
    田 图 SQL Server 代理
                  图 1-8 修改表名
```

```
sp rename [ @objname = ] 'object name' ,
    \lceil @newname = \lceil 'new name'
    [ , [ @objtype = ] 'object type' ]
```
其中相关参数说明如下:

@objname:要修改的对象的名字;@newname:新的数据库对象名 @objtype:要修改的数据库对象的类型,这里是"object"。 以修改 Area\_Tbl 表名为 Tbl\_Area 为例, 说明 sp\_rename 的用法。

```
USE DataCollationSys
Go
exec sp_rename 'Area Tbl', 'Tbl Area', 'Object'
```
这样可以将表 Area\_Tbl 更名为 Tbl\_Area, 因为更改表名, 所以类型为"Object"。

### 拓展提高

修改表名将引起使用该表的视图、存储过程或函数产生"找不到对象"的错误,因此在 更改表名前,必须确定是否有视图、存储过程或函数引用了该表。如果有,而且一定要更改 该表名,要记得更改引用该表的视图、存储过程或函数中该表表名为对应的新表的表名。

### | | 2. 设置字段属性

本节介绍在 SQL Server Management Studio 中如何修改字段名及其相关属性。

打开 SQL Server Management Studio 并连接到数据库服务器,在"对象资源管理器" 中展开"数据库"文件夹,接着展开"数据库"/ "DataCollationSys"节点,展开"表" 文件夹,右键单击要更改名字的表 Area\_Tbl,执行"修改"命令,如图 1-9 所示。

在如图 1-10 所示界面中可以修改字段名,数据类型以及字段的其他相关属性。

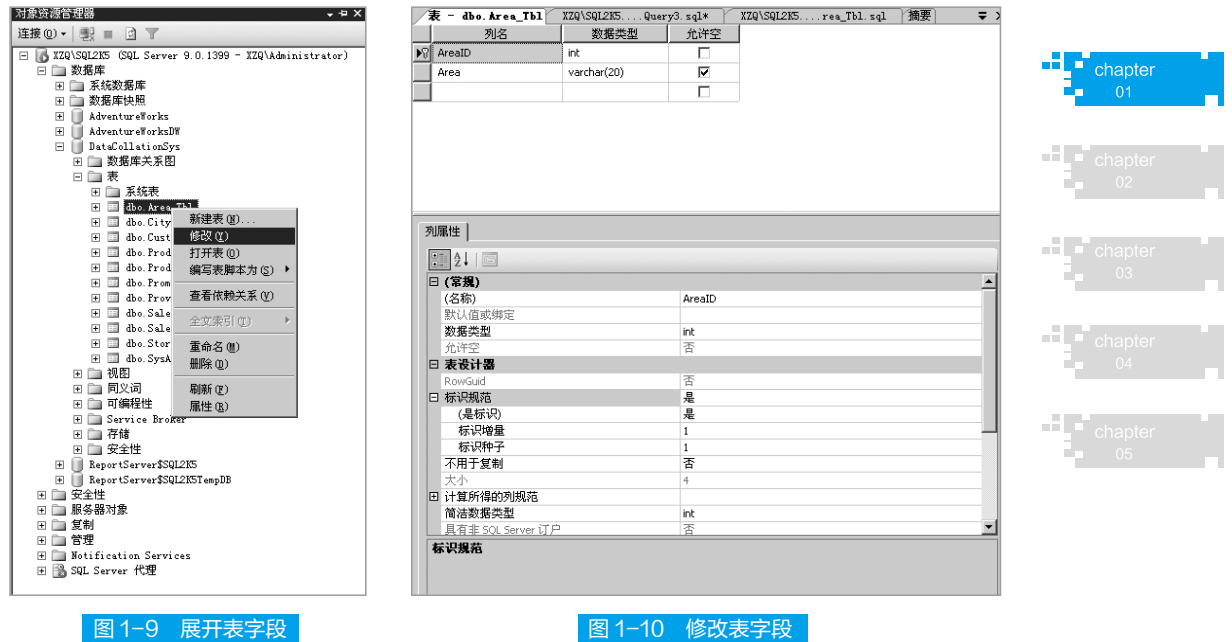

在图 1-10 中,可以修改字段 Area 的名字为 AreaName,并将字段类型改为 char 长度改为 15, 并且不允许改字段为 Null。在"列名"列中单击 Area 字段, 然后输入 AreaName,将 Area 改为 AreaName,在"数据类型"列中,选择 char 并键入 15 将数 据类型改为 char, 长度改为 15, 在"允许空"列中去掉"√"将该字段设置为不允许 为空,然后单击工具条上的"保存"按钮保存修改,这样就修改了表字段及其相关的 属性。

也可以采用编码的方式使用 T-SQL 来修改表字段名及其相关的属性。使用存储过程 sp\_rename 修改字段名。sp\_rename 的语法在上面修改表名中已介绍, 这里不再介绍, 直接 看看使用 sp\_rename 存储过程修改字段 Area 为 AreaName 的 SQL 语句。

```
USE DataCollationSys
GO
EXEC sp_rename 'Area_Tbl.Area','AreaName','COLUMN'
```
因为是修改表字段,所以必须在第一个参数中指明要修改的字段属于哪个表,在 第三个参数中指定修改的对象类型为 COLUMN。

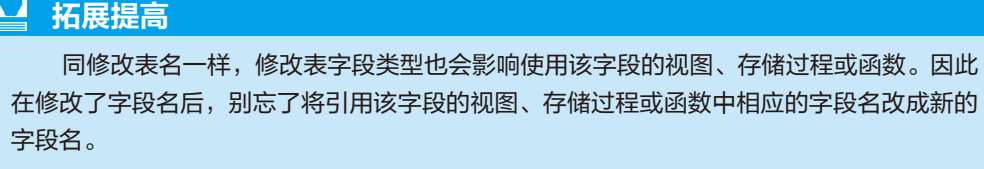

使用 T-SQL 修改字段数据类型、长度及其他属性的 SQL 语法:

```
ALTER TABLE table
{ [ ALTER COLUMN column_name
    { new data type [ ( precision [ , scale ] ) ]
       [ COLLATE < collation name > ]
        [ NULL | NOT NULL ]
        | {ADD | DROP } ROWGUIDCOL }
    ]}
```
其中相关参数说明如下:

```
ALTER TABLE 和 ALTER COLUMN:主关键字。
table:修改字段的表的名字;
Column_Name:是要修改的表字段名。
new_data_type:指定新的数据类型以及相关的长度。
COLLATE:指定字段使用的字符集;
NULL | NOT NULL: 指明字段是否允许为空。
```
例如:修改 Area\_Tbl 字段 Area 的 SQL 语句如下:

```
USE DataCollationSys
Go
ALTER TABLE Area_Tbl
ALTER COLUMN Area char(15) NOT NULL
```
注意:不是所有的列都可以改变。通常,下列类型的列不能修改:

```
属于主键或外键约束的列;
```
用于复制的列;

具有 text,ntext,image 或 timestamp 数据类型的列;

在索引中使用的列;

用于检查或约束的列;

用于计算的列;

```
通过明确地执行 CREATE STATISTICS 语句创建统计的列。
```
#### SQL Server 2008 **────────────● 顶目一** 创建和维护数据库

### ■ 3. 添加表列

本小节介绍如何在 SQL Server Management Studio 中添加列。可以在如图 1-4 所示 的添加表列界面中添加表列,直接在"列名"列中输入要新添加的列名,在"数据类型" 列中为新添加的列选择数据类型,并指定数据长度,在"允许空"列中设定该列是否 允许为空。你也可以在 SQL Server Management Studio 中连接数据库服务后,依次展开 "数据库"文件夹、你要添加列的表所属的数据库(这里是 DataCollationSys 数据库)、

"表"文件夹、你要修改的表(这里是 Area\_Tbl 表)、"列"文件夹, 右键单击"列" 文件夹,在弹出菜单中执行"新建列"命令,如图 1-11 所示界面。接着会出现图 1-4 所示的添加表列界面,在该界面中进行添加表列。

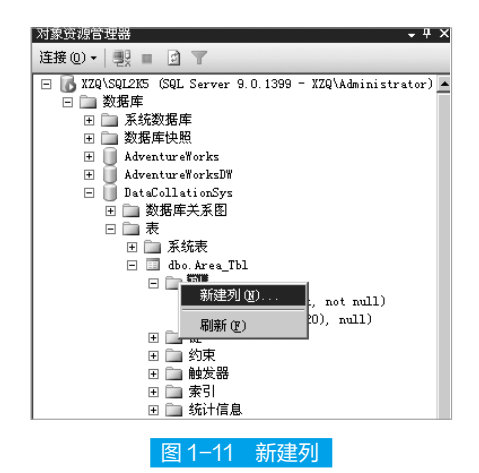

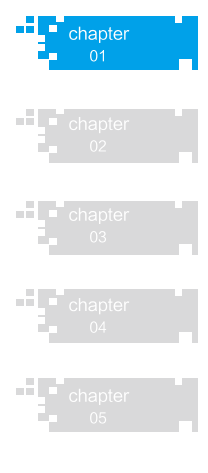

同样,也可以采用编码的方式来为表添加新列。添加表列的语法如下:

```
ALTER TABLE table name
ADD column_name datatype NULL|NOT NULL
DEFAULT default_value
```
其中相关参数说明如下:

ALTER TABLE、ADD 和 DEFAULT: 主关键字。

table\_name: 指定要添加表列的表; column\_name: 新添加的表列的名字。

datatype: 新添加的表列的数据类型; NULL: 设定该字段允许为空; NOT NULL:设定该字段不允许为空。

default\_value: 为该字段指定缺省值, 当向该表插入数据时, 如果没有为该 字段指定要插入的数据时,将向该字段插入缺省值,缺省值项是可选的。

下面的 SOL 语句实现向表 Area\_Tbl 中添加字段"memo":

USE DataCollationSys Go

ALTER TABLE Area\_Tbl ADD memo varchar(200) NULL

### ■ | 4. 删除表列

本 小 节 介 绍 在 SQL Server Management Studio 中 删 除 表 列。 打 开 SQL Server Management Studio,连接数据库服务,依次展开"数据库"文件夹、所要删除列的表 所属的数据库(这里是 DataCollationSys 数据库)、"表"文件夹、所要修改的表(这 里是 Area Tbl 表)、"列"文件夹,右键单击要删除的字段,在弹出的菜单中执行"删 除"命令,如图 1-12 所示界面, 在接着出现的界面中单击"确认"按钮删除表列。 也可以在如图 1-13 所示的界面中,选中要删除的列,右键单击该列,在弹出的菜单 中执行"删除列"命令删除表列。

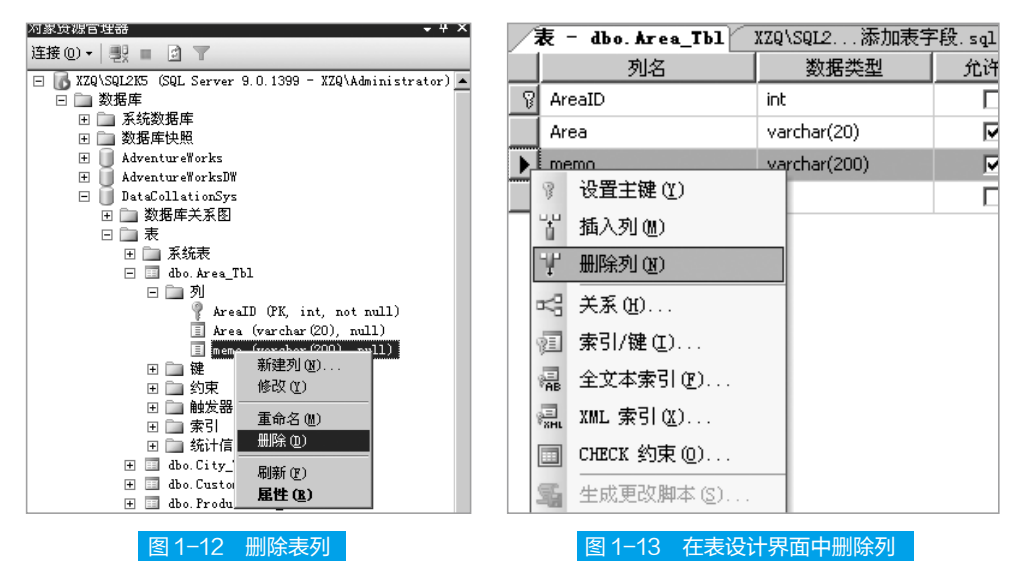

同样你也可以采用编码的方式编写 SQL 脚本删除表列。删除表列的语法如下:

ALTER TABLE table\_name DROP COLUMN column\_name

其中 ALTER TABLE 和 DROP COLUMN 是主关键字, table\_name 是要删除字段的

表,column\_name 是要删除的字段名。

下面的 SOL 脚本是删除表 Area Tbl 中的字段 memo( 先前新添加的列 ):

```
USE DataCollationSys
Go
ALTER TABLE Area_Tbl
DROP COLUMN memo
```
SQL Server 2008 –––––––––––––––● 项目– 创建和维护数据库

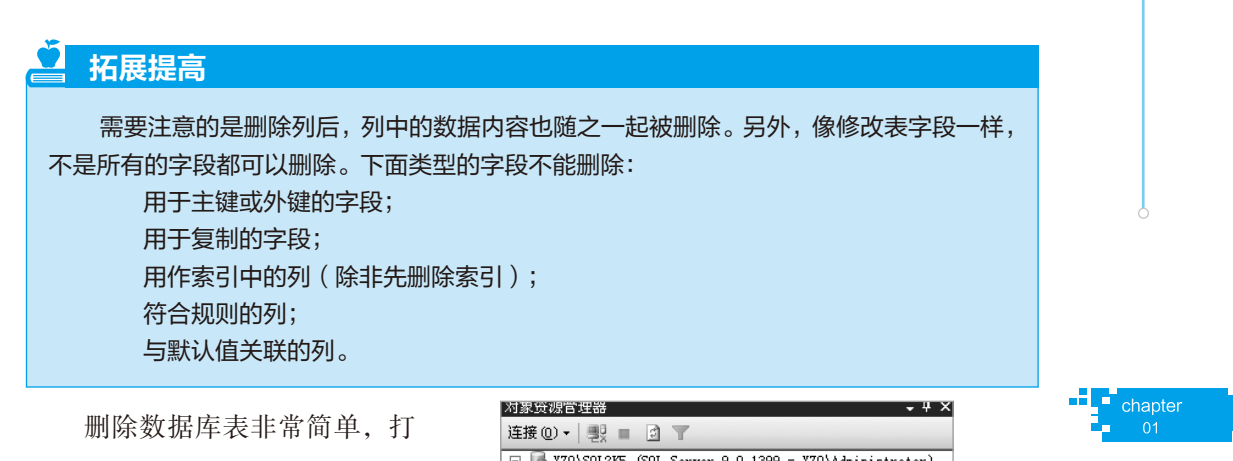

开 SQL Server Management Studio, 连接数据库服务,依次展开"数 据库"文件夹、表所在的数据库、 "表"文件夹,右键单击要删除 的表, 在弹出式菜单中执行"删 除"命令,接着单击"确定"按 钮完成表的删除,如图 1-14 所示。

也可以在查询分析器中编写 SQL 脚本删除表,删除表的语法 如下:

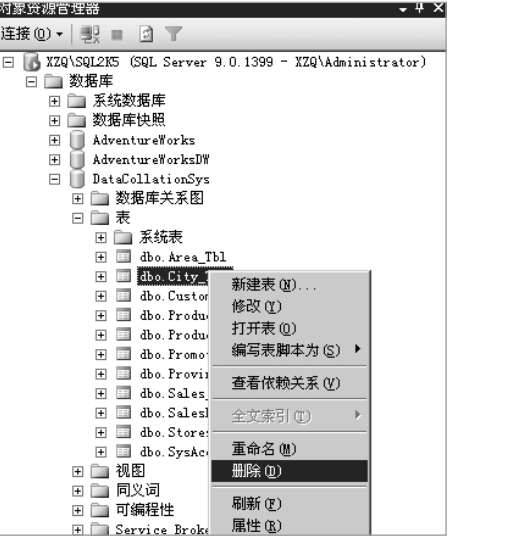

图 1-14 删除表

DROP TABLE table name

主关键字 DROP TABLE 表示要删除表, table\_name 指定要删除的表的名称。 例如删除 City\_Tbl 表,SQL 语句如下:

DROP TABLE City\_Tbl

# 任务三:创建或删除主键和外键

# 任务描述

小张是某学校高二年级的年级主任,期中考试过后,小张想创建数据库表来统计

学生的考试成绩,要求能够根据学生成绩的数据库表来对全校学生进行排名。

# 任务分析

由于在 SOL Server 的关系数据库中,表与表间通过关系进行关联,最重要的关系 就是主键和外键。因此,小张决定通过创建或删除主键和外键来完成这一任务。

# |准备知识|

主键是表中唯一标识一行的约束,主键通常定义在一列中,有时也定义在几列中, 通过几列组合在一起唯一标识一行,通过主键可强制表的实体完整性,即确保数据库 中所代表的任何事物都不存在重复的数据,每一个表只能有一个主键约束,而且主键 不接受空值。

# 4 拓展提高

由于主键约束确保唯一数据,所以经常用来定义标识列。所谓标识列,指表中已指派了 标识属性的列。标识属性生成唯一数字。

例如表 Area Tbl 中 AreaID 是主键,因此字段 AreaID 唯一标识一行,如表 1-6 所示。

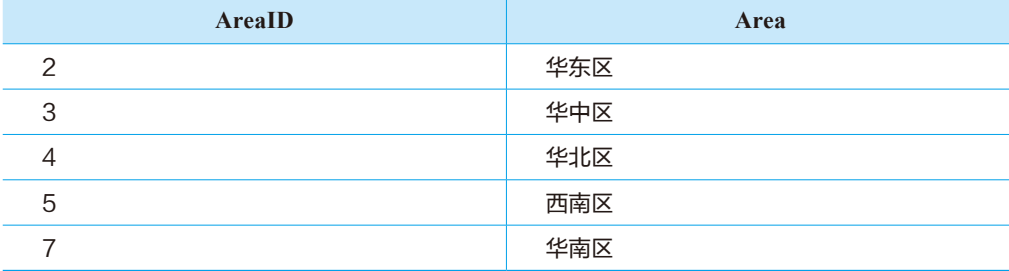

#### 表 1-6 Area Tbl 样例数据

外键是用于建立和加强两个表数据之间的链接的一列或多列。外键一般建立在一 列上,有时也通过几列组合起来建立外键,通过将一个表中的主键值的一列或多列添 加到另一个表,可以创建两个表之间的链接,这个列就成为第二个表的外键。

外键约束并不仅仅只可以与另一个表的主键约束相链接,它还可以定义为引用另 一个表的唯一约束。外键约束不允许空值,但是,如果任何组合外键的列包含空值, 则跳过外键约束的校验。

如图 1-15 所示的表 Area\_Tbl 和 Province\_Tbl,表 Province\_Tbl 中 AreaID 是表 Area\_ Tbl 的主键, 把 AreaID 字段加入表 Province Tbl 中, 那么在表 Province Tbl 中 AreaID 字 段就是外键,表 Area\_Tbl 和 Province\_Tbl 通过 AreaID 字段关联。

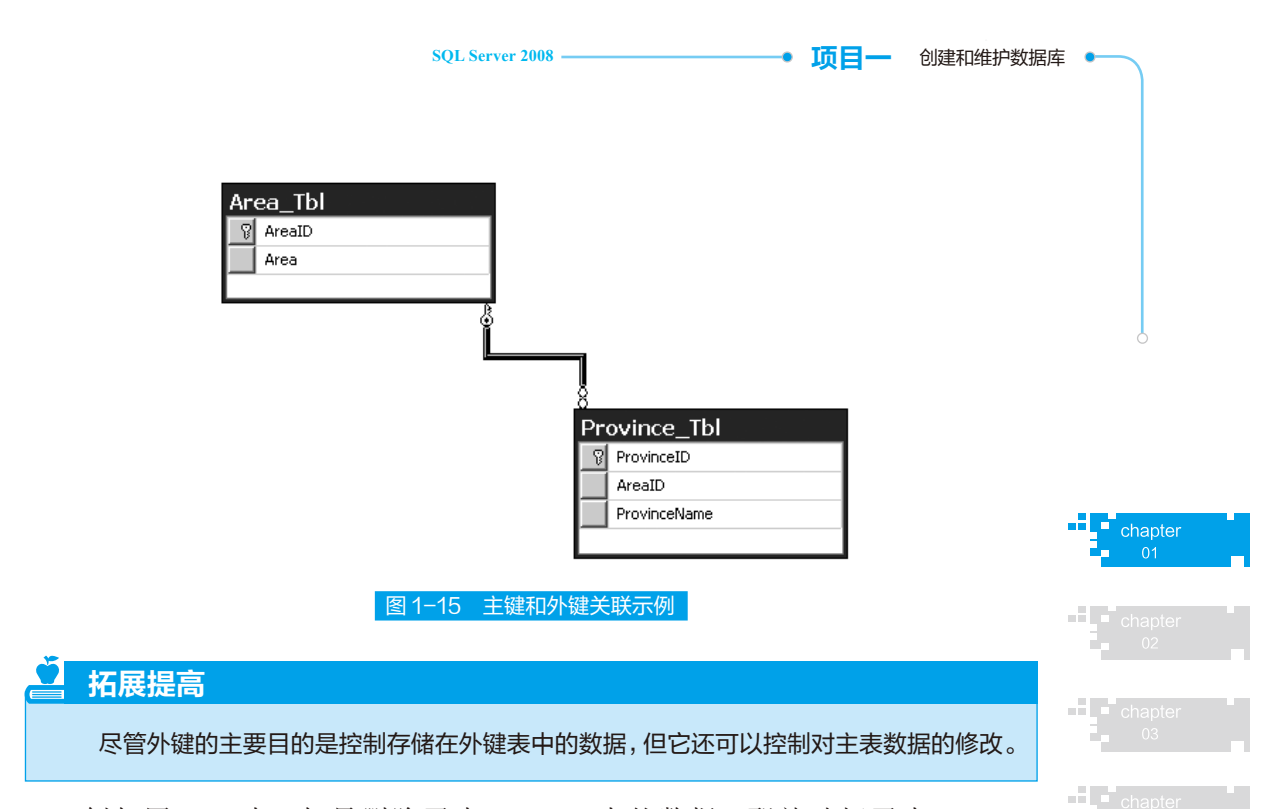

例 如 图 1-15 中, 如 果 删 除 了 表 Area\_Tbl 中 的 数 据, 那 就 破 坏 了 表 Area\_Tbl 与 Province\_Tbl 关联的完整性, 如果删除了表 Area\_Tbl 中的一条记录数据, 那么表 Province\_Tbl 中与该条记录关联的数据就因为没有关联而变得孤独。外键约束就是防 止这种情况的发生,如果有外键约束,要删除表 Area\_Tbl 中的某条与表 Province\_Tbl 关联的数据,那么将发生错误。

#### 任务实施 园

### | || 1. 创建表主键和外键

像创建其他数据库对象一样, 既可以在 SQL Server Management Studio 中创建主键 和外键,也可以通过编码的方式,用 T-SQL 在查询分析器中创建主键和外键。此外, 既可以在创建表的同时创建主键和外键,也可以在创建表后,将表的某个字段或某几 个字段设置为主键和外键。首先看看在 SQL Server Management Studio 中创建主键和外 键。

**[STEP 1** 打开 SQL Server Management Studio, 建立数据库链接。依次展开"数据库" 文件夹、你要添加主键和外键的表所属的数据库(这里是 DataCollationSys 数据库)、"表" 文件夹,如果在新建表的同时创建主键和外键,单击右键执行"新建表"命令,如图 1-3 所示。在出现如图 1-4 所示的界面中,右键单击选择作为主键或外键的列,在弹 出菜单中执行"设置主键"命令,如图 1-16 所示,这样就将选择的列设置为主键了。 STEP 2 创建外键的过程稍微要复杂一些,在图 1-16 所示的界面中,执行"关系"命令, 在出现的界面中单击"添加"按钮添加关系,如图 1-17 所示。

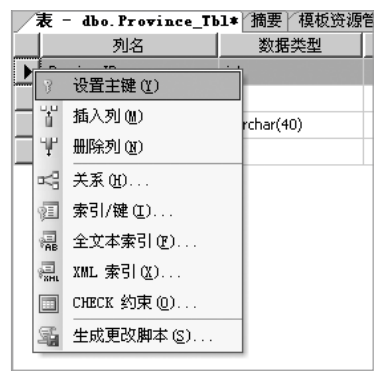

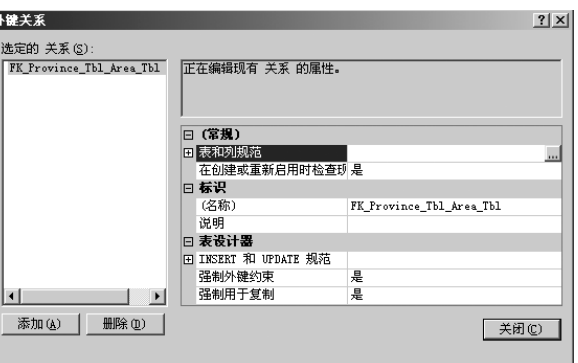

### 图 1-16 创建表主键 图 1-17 外键关系

**STEP 3** 在图 1-17 中, 选择新 添加的关系,在右边的关系属性 中,单击"表和列规范"编辑框 旁的 一 按钮,出现图 1-18 的界 面。在"主键表"下拉框中选择 主键所在的表,例如 Area\_Tbl, 当鼠标光标移到下面的编辑框中 时,将出现一个下拉列表框,列 出所选主键表中的所有字段,选 择主键, 例如 AreaID, 然后将鼠

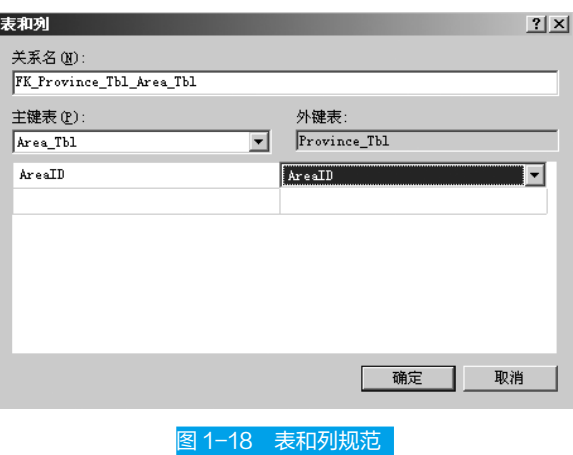

标光标移动到右边"外键表"下面的编辑框中,在出现的下拉列表框中选择相应的字段, 例如 AreaID,单击"确定"按钮,这样,外键表中的选择字段就成为外键,外键就这 样被创建了。

 STEP 4 通过修改表来设置表的主键,操作方式和创建表时创建主键一样。打开 SQL Server Management Studio, 建立数据库链接。依次展开"数据库"文件夹、你要创建 主键和外键的表所属的数据库(这里是 DataCollationSys 数据库)、"表"文件夹。右 键单击所创建主键和外键的表(这里是 Province\_Tbl),在弹出菜单中执行"修改"命令, 出现如图 1-19 所示界面(参考前面修改表的项目)。此后,创建主键和外键的方法 同新建表时创建主键和外键的方法一样。

下面来看看如何通过编码的方式在查询分析器中编写 SQL 语句创建主键和外键。 以下是在创建表 Province\_Tbl 的同时创建主键 ProvinceId 和外键 AreaID 的 SQL 语句:

```
CREATE TABLE [dbo].[Province_Tbl](
  [ProvinceId] [int] IDENTITY(1,1) NOT NULL,
  [AreaID] [int] NULL,
```

```
[ProvinceName] [varchar](50) NULL,
 CONSTRAINT [PK_Province_Tbl] PRIMARY KEY CLUSTERED
(
  [ProvinceId] ASC
)
) ON [PRIMARY]
```
其中 CONSTRAINT 表示要创建一个约束, PRIMARY KEY 表示该约束是一个主键 约束。

SQL Server 2008 **–––––––––––––––● 顶目一** 创建和维护数据库

创建外键的 SQL 语句如下:

```
ALTER TABLE [dbo].[Province_Tbl]WITH CHECK ADD CONSTRAINT
[FK_Province_Tbl_Area_Tbl] FOREIGN KEY([AreaID])
  REFERENCES [dbo].[Area Tbl] ([AreaID])
```
创建外键都是通过修改表,向表添加外键约束来实现的。 通过修改表实现创建主键和外键。创建主键语法:

```
ALTER TABLE table
[ WITH CHECK | WITH NOCHECK ] ADD
        CONSTRAINT constraint_name
PRIMARY KEY [ CLUSTERED | NONCLUSTERED ]
( column [ ,...n ] )
[ WITH FILLFACTOR = fillfactor ]
[ ON { filegroup | DEFAULT } ]
        ]
```
其中相关参数说明如下:

ALTER TABLE: 表示要修改表; table 是要修改的表名。 WITH CHECK:为可选项,表示在创主键时要检验表中已有数据是否符合主 键约束的要求,即数据的唯一性;WITH NOCHECK:表示不进行数据检验。 ADD CONSTRAINT: 表示要添加约束; constraint\_name: 要添加的约束标识 名称;

PRIMARY KEY:关键字标明该约束是主键约束。

column: 是要作为主键的字段,可以是多个字段,字段间用逗号分隔。

WITH FILLFACTOR = fillfactor: 为可选项, 为主键索引指定填充因子, 这将 在后面创建索引一节中进行详细介绍。

例如,在创建表 Province\_Tbl 后,为表 Province\_Tbl 创建主键 PK\_Province\_Tbl, SQL 语句如下:

chapte

```
ALTER TABLE [dbo].[Province_Tbl]
WITH CHECK ADD CONSTRAINT [PK Province Tbl]
PRIMARY KEY([ProvinceId])
```
### 创建外键的语法如下:

```
ALTER TABLE table
[ WITH CHECK | WITH NOCHECK ] ADD
       CONSTRAINT constraint_name
FOREIGN KEY
            [ ( column [ ,...n ] ) ]
            REFERENCES ref table [ ( ref column [ ,...n ] ) ]
            [ ON DELETE { CASCADE | NO ACTION } ]
            [ ON UPDATE { CASCADE | NO ACTION } ]
```

```
[ NOT FOR REPLICATION ]
```
其中相关参数说明如下:

ALTER TABLE: 为主关键字, 表示要修改表。table: 所要修改的表的名称。 [ WITH CHECK | WITH NOCHECK ]: 为可选项, 表示在创建外键约束时是否 要对表已有数据进行规则检验。

ADD CONSTRAINT:为关键字,表示要添加约束。constraint\_name :添加的 约束的标识名称。FOREIGN KEY:为关键字,表示添加外键。

Column:指定要作为外键的表字段,可以是多个字段,字段间用逗号分隔。 REFERENCES:为关键字,表示要参照表。

ref\_table :表示要参照的表的名称。ref\_column:表示要参照的字段。

[ ON DELETE { CASCADE | NO ACTION } ], [ ON UPDATE { CASCADE | NO ACTION } ]、[ NOT FOR REPLICATION ]: 为可选项, 分别表示对表数据做删 除、更新和复制时采取的相应的级联动作。

例如,在表 Province\_Tbl 创建好后,要在表字段 AreaID 上创建外键 FK\_Province\_ Tbl Area Tbl 和表 Area Tbl 关联, SOL 语句如下:

```
ALTER TABLE [dbo].[Province_Tbl]
  WITH CHECK ADD CONSTRAINT [FK Province Tbl Area Tbl]
FOREIGN KEY([AreaID])
  REFERENCES [dbo].[Area Tbl] ([AreaID])
```
### 2. 删除主键和外键

当要删除对列或列组合中的输入值的唯一性要求时,应删除主键约束。当要删除 强制引用完整性要求时,应删除外键。

在 SQL Server Management Studio 中删除主键的方法如下。

**STEP 1** 在 SQL Server Management Studio 中连到数据库服务器, 在"对象资源管理器" 中展开"数据库"文件夹,展开"数据库"/ "DataCollationSys" / "表"文件夹, 右键单 击要删除主键或外键的表 Area\_Tbl, 执行"修改"命令, 如图 1-19 所示。 [STEP 2 在出现的界面中用右键单击主键所在的字段, 在弹出式菜单中执行"移除主 键"命令,然后保存对表的修改,这样主键就从表中删除了,如图 1-20 所示。

SQL Server 2008 –––––––––––––––● 项目– 创建和维护数据库

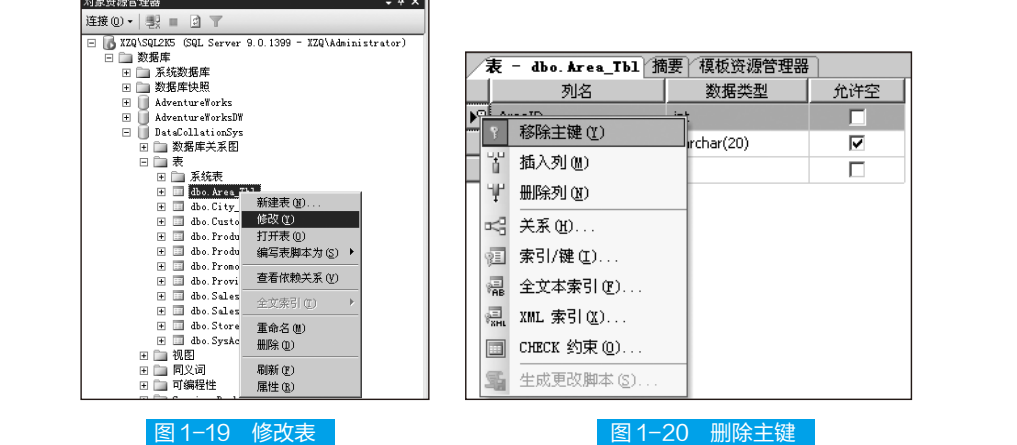

 STEP 3 在 SQL Server Management Studio 中删除外键约束。在如图 1-19 所示的界面中, 右键单击任何行, 在弹出式菜单中执行"关系"命令。在接着出现的界面中选中要删 除的外键约束后,单击"删除"按钮删除外键约束,如图 1-21 所示。

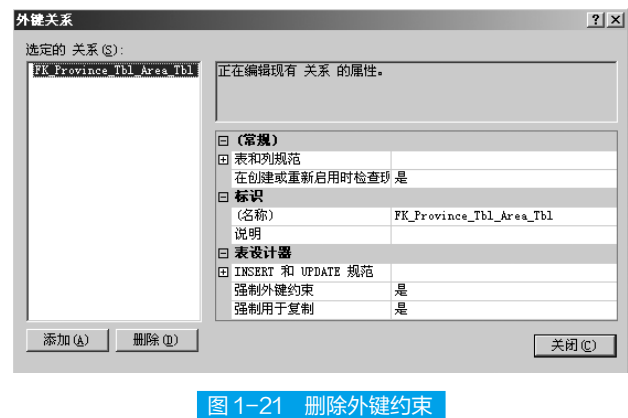

同样,删除主键、外键约束也可以在查询分析器中通过编写 SQL 语句来进行。删 除主键、外键约束的语法如下:

```
ALTER TABLE table
DROP [ CONSTRAINT ] constraint name
```
其中相关参数说明如下:

chapter

### **SQL Server 2008** 数据库管理与开发  $\bullet$  **SQL Server 2008**

主关键字 ALTER TABLE 表示要修改表。table 是要修改的表名。 DROP [ CONSTRAINT ] 表示要删除约束, CONSTRAINT 是可选的关键字。 constraint\_name: 要删除的约束的名称。

例如删除表 Area\_Tbl 中的主键 PK\_Area\_Tbl, SQL 语句如下:

```
ALTER TABLE Area_Tbl
DROP CONSTRAINT PK_Area_Tbl
```
删除表 Area\_Tbl 中的外键约束 FK\_Province\_Tbl\_Area\_Tbl, SQL 语句如下:

```
ALTER TABLE Area_Tbl
DROP CONSTRAINT FK Province Tbl Area Tbl
```
# ■II 项目小结 ■■

本项目主要讲解了在 SQL Server 2008 中如何创建和维护数据库,并从创建数据库 表、修改和删除数据库表、认识主键和外键等方面做了具体介绍。

# ■II 项目考核 II

# 填空题 (1)数据 (Data) 实际上就是 \_\_\_\_\_\_\_\_\_\_。 (2) 数 据 库 是 数 据 的 集 合, 它 具 有 统 一 的 \_\_\_\_\_\_\_\_\_\_ 并 存 放 于 统 一 的 \_\_\_\_\_\_\_\_\_\_ 内,是多种应用数据的集成,并可被各个应用程序所共享。 (3)由于 \_\_\_\_\_\_\_\_\_\_ 约束确保唯一数据,所以经常用来定义标识列。 判断题 (1)应用软件是由数据库系统所提供的数据库管理系统 ( 软件 ) 及数据库系统开 发工具所书写而成的。( )

(2) 修改表名不会引起使用该表的视图、存储过程或函数产生"找不到对象" 的错误,读者可放心使用。()

### ♪ 问答题

- (1)简述数据和数据库的概念。
- (2)简述创建数据库表的意义。
- (3)简述主键和外键在数据库中的地位,并简述主键和外键的创建过程。